# CSc 317 Maps

Benjamin Dicken

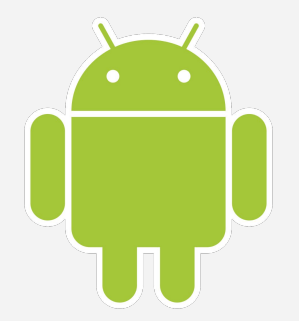

#### Announcements

- The SCS
	- $\circ$  If response rate  $\geq$  80%, will drop a PA
	- $\circ$  39.53% as of this morning
	- *○ Please leave thorough, honest feedback!*
- Project check-in meetings on Monday

# Android Maps API

- An Android API that allows you to utilize google maps info within your app!
	- "The API automatically handles access to Google Maps servers, data downloading, map display, and response to map gestures."
- You can customize by . . .
	- Adding markers, zooming, moving the view, adding lines, polygons, etc

### Maps and Location

- Create a new map project
- Download Google Play Services API, via Android Studio preferences
- Get an API key
- Add API key to XML file
- Run the application

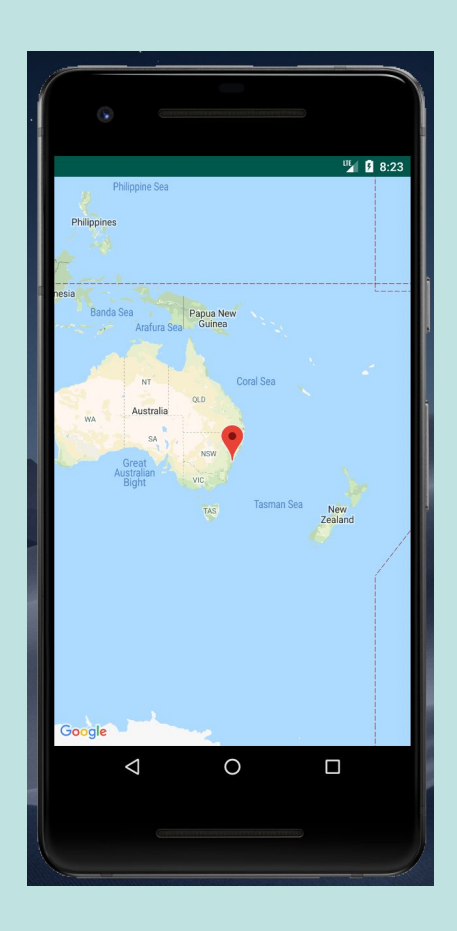

# The GoogleMaps object

- To use a map in your application, use the **SupportMapFragment** class  $\circ$  Add the fragment to the activity of your choice
- Once the fragment is ready, update the map using the **GoogleMap** object

#### ICA

#### Move the marker, view

- Go to **MainActivity**, and edit **onMapReady**
- Change the code so that the marker and view show the location of Tucson, rather than **Sydney** 
	- $\circ$  How would you figure that out?
- Also, try to make it more zoomed in to tucson, without the user having to manually zoom in

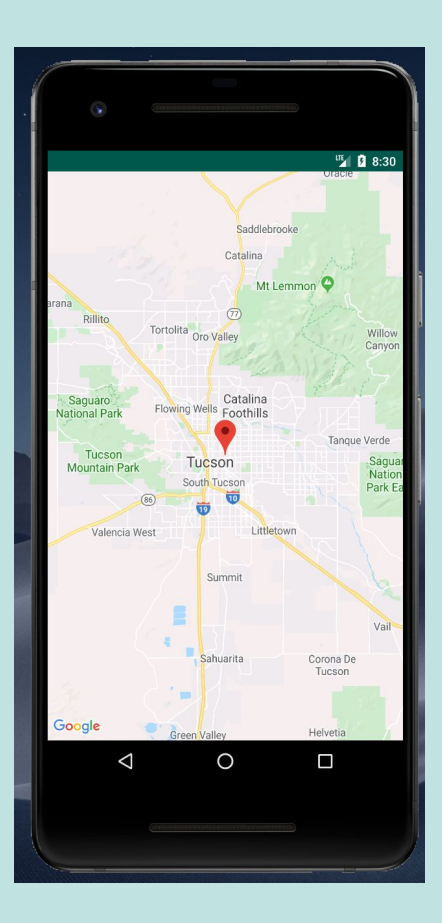

### Setting the map type

- **GoogleMap.MAP TYPE NORMAL** Display a "normal" looking google map
- **GoogleMap.MAP\_TYPE\_SATELLITE** Display satellite imagery
- **GoogleMap.MAP TYPE HYBRID** Display satellite imagery with additional information included

 $\bullet$  ...

# Show satellite imagery

• Change the view so that it shows actual satellite imagery

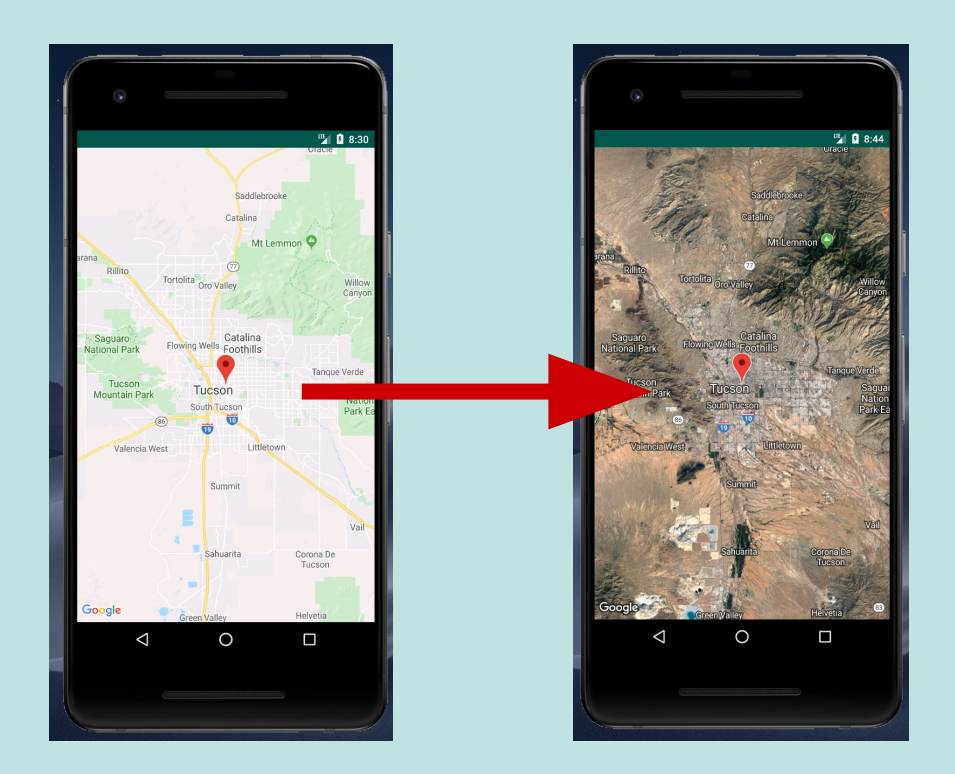

# Placing markers

```
LatLng location = new LatLng(latitude, longitude);
Marker m = googleMap.addMarker(
         new MarkerOptions()
             .position(location)
             .title(someTitleString));
m.setVisible(true);
m.showInfoWindow();
```
#### Add markers

- Increase the zoom to show the UofA, and make sure **Tucson** marker is within UofA borders
- Add markers, with titles, for **Old Main** and **McKale Center**

```
LatLng location = new LatLng? ?);
Marker m = googleMap.addMarker(
         new MarkerOptions()
             .position(location)
             .title(?));
m.setVisible(true);
m.showInfoWindow();
```
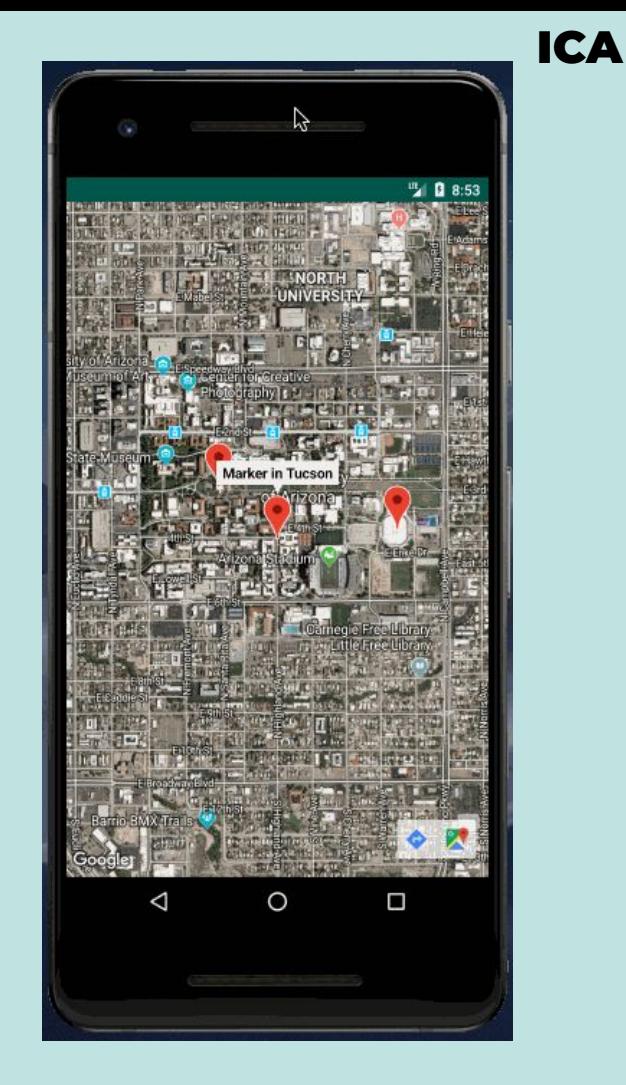

### Drawing polygons (shapes)

**Polygon polygon = googleMap.addPolygon(new PolygonOptions() .add(new LatLng(?, ?), new LatLng(?, ?), new LatLng(?, ?))); polygon.setFillColor(0x4400ee55);**

# Add a polygon for UofA

- Add a green polygon around UofA
- Use google maps to figure out the lat/long

```
Polygon polygon = googleMap.addPolygon(
     new PolygonOptions()
         .add(new LatLng(?, ?),
           . . .
              new LatLng(?, ?)));
polygon.setFillColor(0x4400ee55);
```
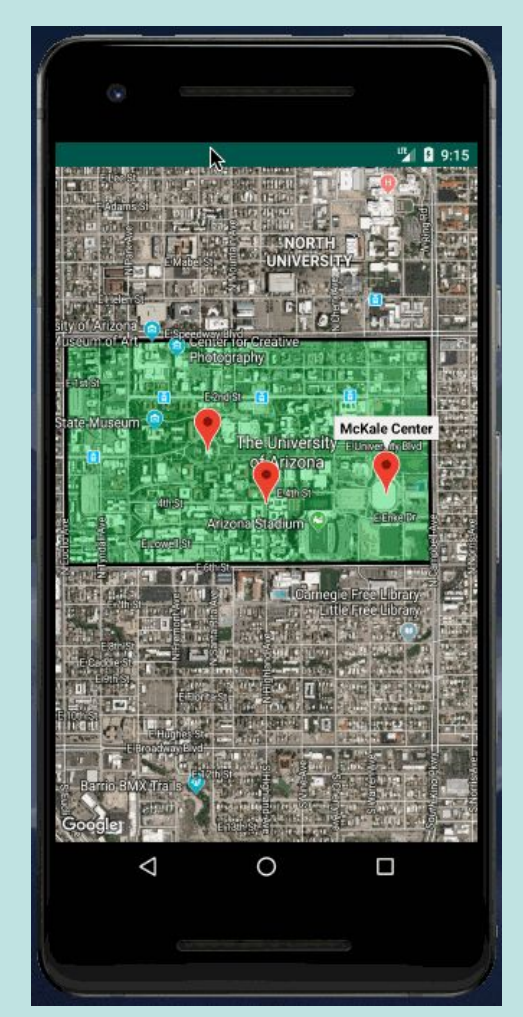

### Other Features and APIs

- Go to <https://console.developers.google.com>
- Can change settings, add other APIs
	- Places API
	- Directions API
	- Even other non-map APIs

# The goal

- Reads in location info from a file named polygons.txt
	- Places polygons and markers at those locations
- Allows the user to search for places near those locations

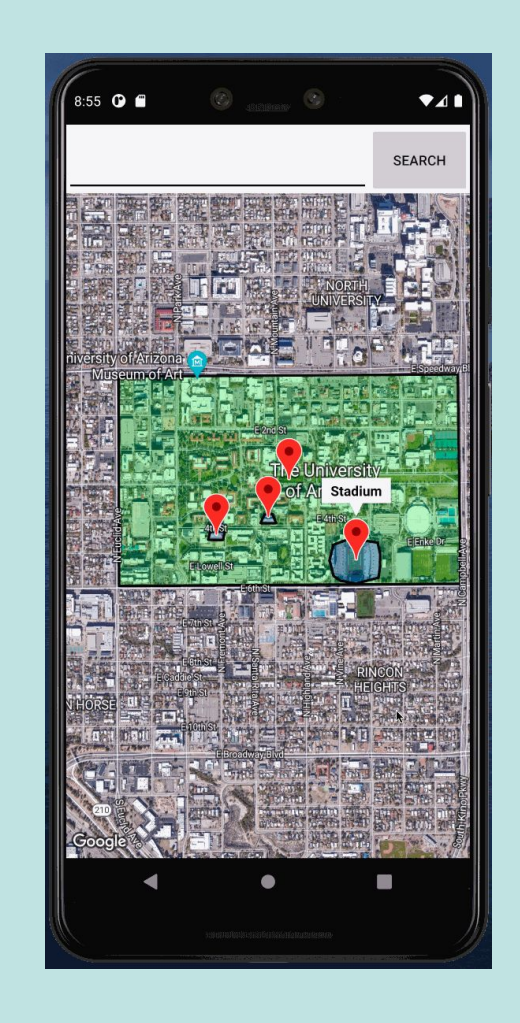

#### Places API search results

 **. . .**

```
{ "html_attributions" : [],
    "next_page_token" : "...???...",
    "results" : [
       { "geometry" : {
             "location" : {
                "lat" : 32.2352107,
                "lng" : -110.9569159
             }, … }
          },
          "icon" : "https://maps.gstatic.com/mapfiles/place_api/icons/cafe-71.png",
          "id" : "74c90d7eca76a864bdc00cd4081cfb2278eb6c99",
          "name" : "Teaholic",
    ],
```
# Write the code in

- First, **DrawLocations**
- Then, **getAverage**
- Then, **onPostExecute**

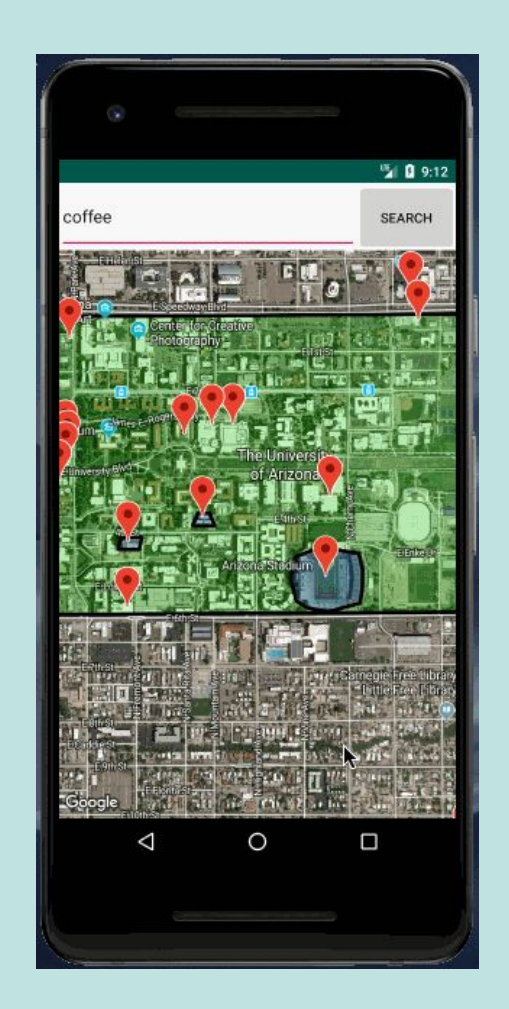

# Getting user Location

- Use a **LocationListener** object
- Implement required callbacks
	- $\circ$  To be notified when the device location changes, override the **onLocationChanged** function

**private final LocationListener mLocationListener = new LocationListener() { @Override**

```
 public void onLocationChanged(final Location location) {
```

```
 double currLat = location.getLatitude();
 double currLng = location.getLongitude();
 // Do things with the lat and lng
```

```
 @Override
```
 **}**

```
 public void onStatusChanged(String s, int i, Bundle bundle) { }
 @Override
 public void onProviderEnabled(String s) { }
```
 **@Override**

```
 public void onProviderDisabled(String s) { }
```
**};**

**mLocationManager.requestLocationUpdates( LocationManager.GPS\_PROVIDER, 100** */\*LOCATION\_REFRESH\_TIME\*/***, 1** */\*LOCATION\_REFRESH\_DISTANCE\*/***, mLocationListener);**

# The goal

- Create an application that tracks a user's path
- Draws a merker when it gets a location update, and a path from last known location to updated location
- Generate your own key and place in **google\_maps\_api.xml**
- Use the **PathTracker** starter code

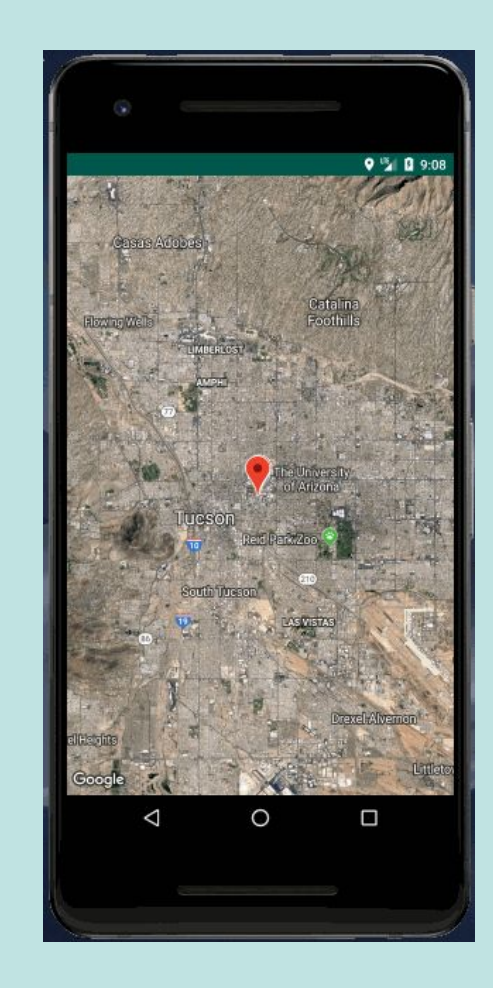